# SUPPORT **Webinaire Prérequis**

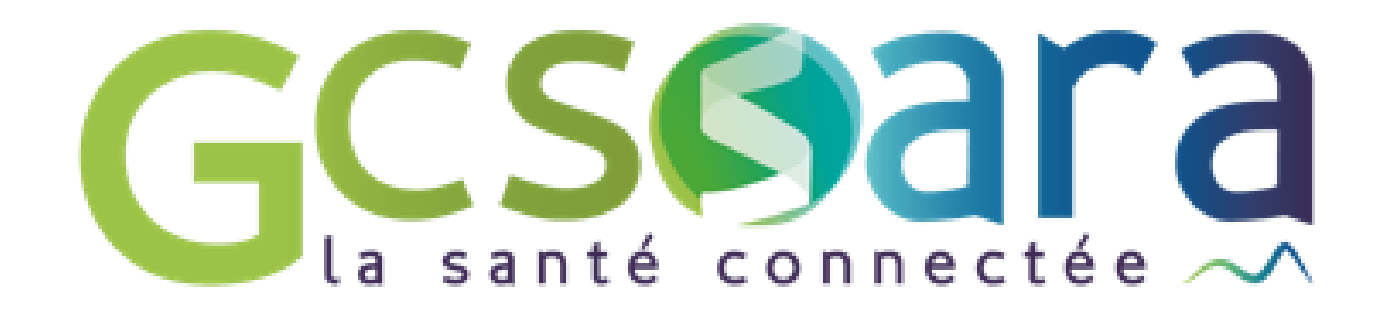

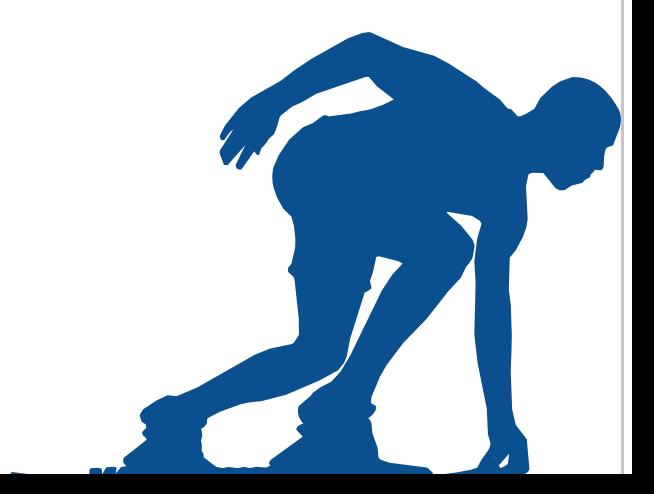

- 1. Vérifier la base FINESS
- 2. Contrat d'adhésion et déclaration du responsable légal
- 3. Les différents Moyens d'Identification Electronique (MIE)
- 4. Obtenir les MIE : deux profils
- 5. Quel MIE pour quel service socle ?
- 6. Commander les certificats
- 7. Déploiement des services socles

# **Prérequis : les étapes principales**

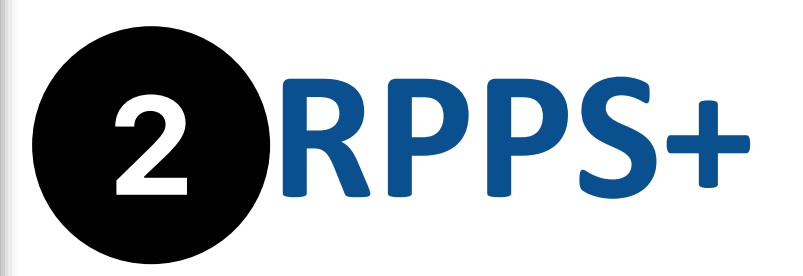

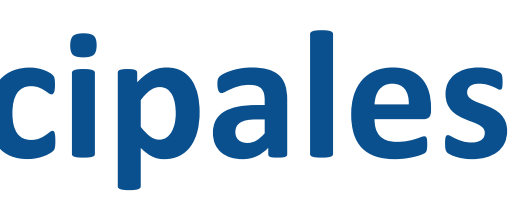

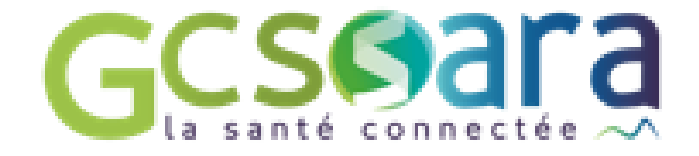

### **[Index des](https://esante.gouv.fr/index-des-formulaires#content-23053) [formulaires](https://esante.gouv.fr/index-des-formulaires#content-23053) ANS**

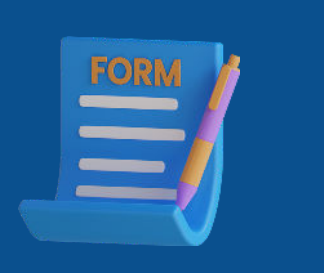

### **[Démarche](https://esante.gouv.fr/decouvrez-votre-parcours-guide-esms) [guidée de l'ANS](https://esante.gouv.fr/decouvrez-votre-parcours-guide-esms)**

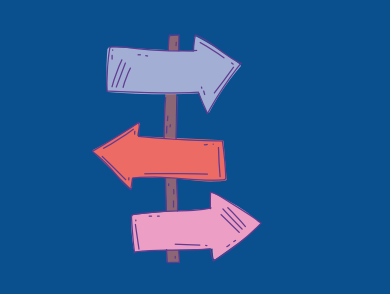

### **3 ressources importantes à connaitre**

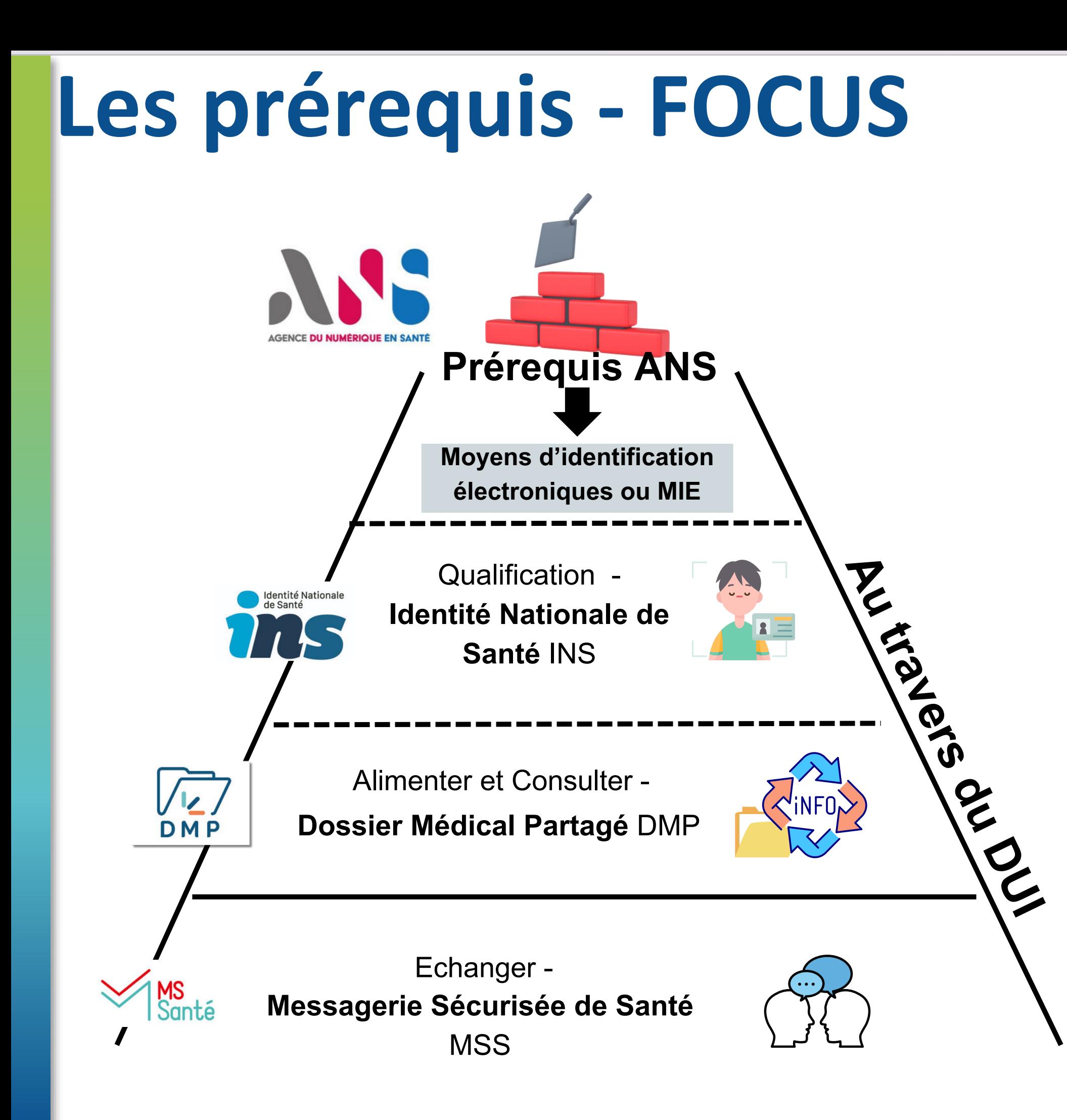

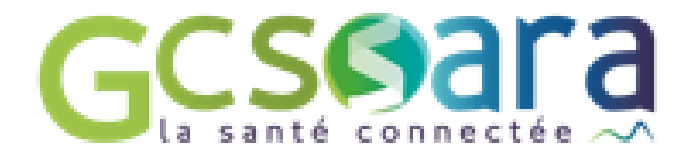

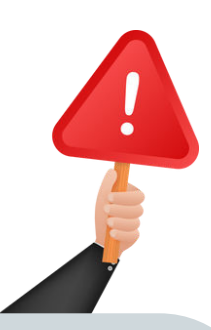

### **[Guide DUI](https://esante.gouv.fr/sites/default/files/media_entity/documents/guide_dui_interoperable_services_et_referentiels_socles.pdf) [interopérable](https://esante.gouv.fr/sites/default/files/media_entity/documents/guide_dui_interoperable_services_et_referentiels_socles.pdf)**

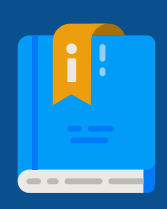

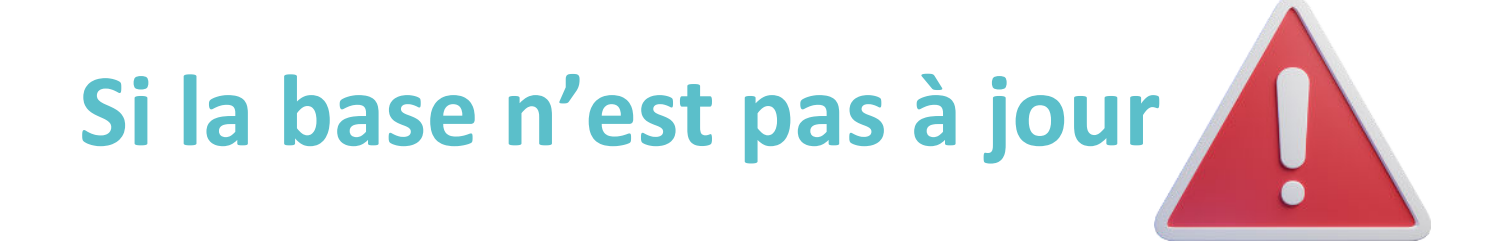

- ESMS **compétence unique des Conseils départementaux** -> Conseil départemental concerné
- ESMS **compétence unique de l'ARS, ou d'une compétence conjointe** -> Délégation départementale de l'ARS concernée *(en général la modification demandée nécessite la présentation de justificatifs et la rédaction d'un arrêté)*

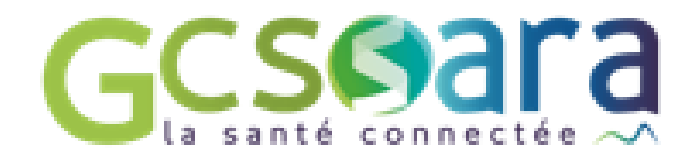

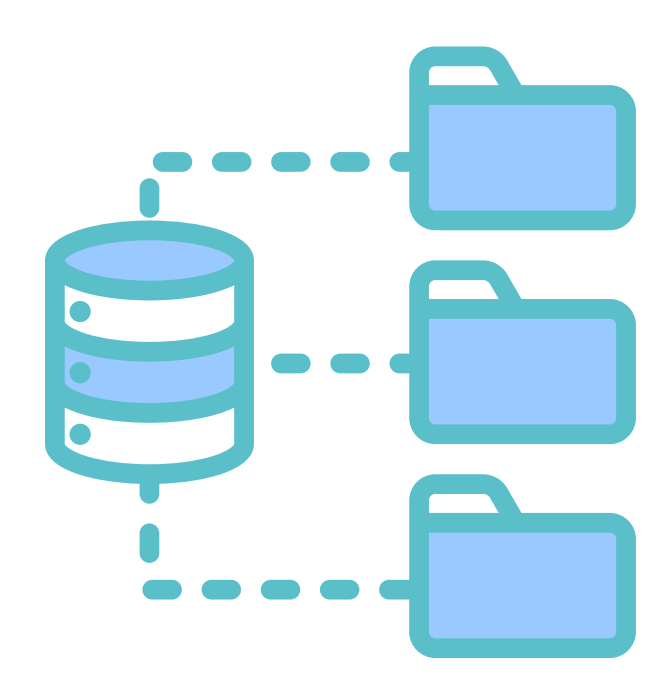

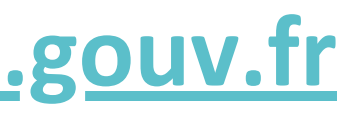

# **1. Vérifier la base FINESS**

**Consulter l'annuaire FINESS : [https://finess.esante.gouv.fr](https://finess.esante.gouv.fr/fininter/jsp/index.jsp)**

### **Etape 1 : Je réunis les pièces justificatives qui me sont demandées** 1/ Le n°FINESS Juridique et le SIRET de ma structure *Nous vous conseillons de contractualiser avec l'ANS avec votre FINESS juridique* 2/ Ma carte d'identité nationale ou mon passeport numérisé (sauf si j'utilise France Connect) 3/ L'acte de nomination numérisé me désignant comme représentant légal de la structure dûment habilité à signer le présent Contrat ou de l'acte formalisant la délégation de signature (Kbis par exemple)

Cette étape est terminée lorsque vous recevez la carte CDE (Carte de directeur d'établissement) et vos codes par courrier.

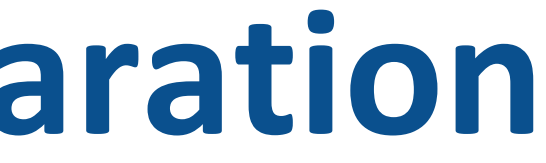

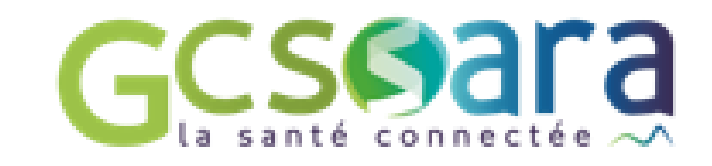

- 
- 
- 

# **2. Contrat d'adhésion et déclaration du responsable légal**

### **Etape 2 : je me connecte au site de l'ANS et je remplis ma demande en ligne : [ici](https://www.demarches-simplifiees.fr/commencer/contrat-d-adhesion-f101)**

# **3. Les différents Moyens d'Identification Electronique**

**Quelle est l'utilité de Moyens d'Identification Electronique (MIE) ?** Suite au contrat avec l'Agence du Numérique en Santé (ANS), la structure peut recevoir des MIE **qui permettent l'accès aux différents référentiels et services socles** (INS/DMP...). Pour cela, il existe deux moyens de s'équiper :

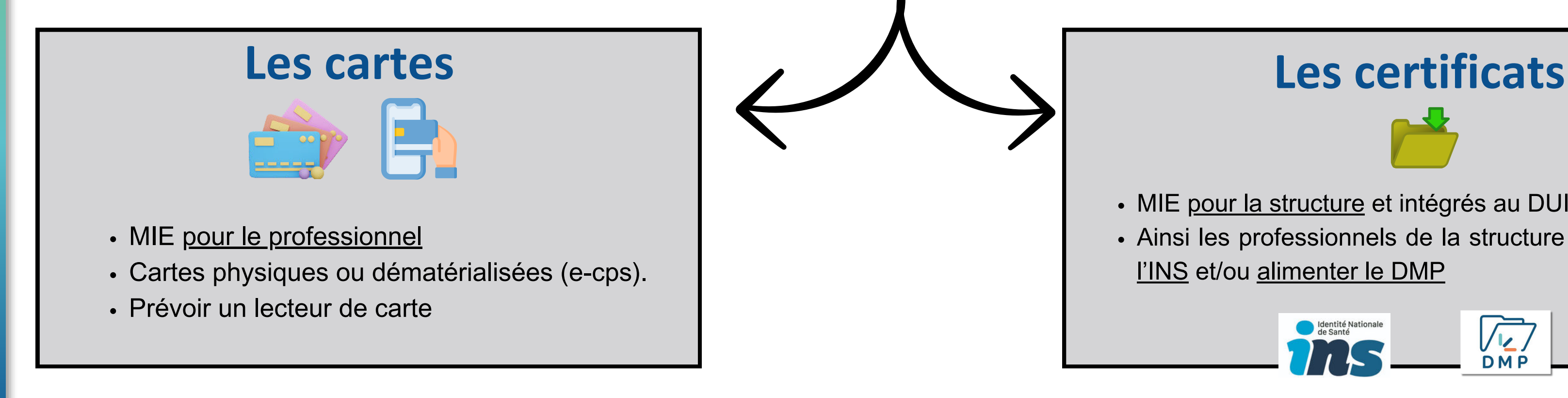

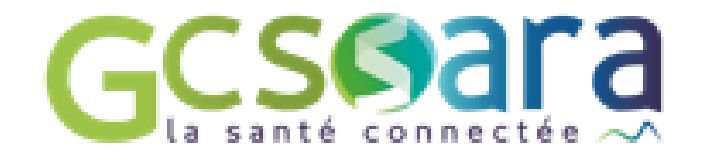

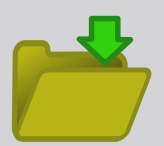

- MIE pour la structure et intégrés au DUI.
- Ainsi les professionnels de la structure peuvent qualifier l'INS et/ou alimenter le DMP

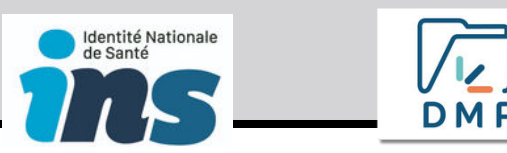

# **Profil Mandataire Profil Administrateur technique**

-> commander des cartes physiques CPx (CPE/CPS) -> être le gestionnaire du portail RPPS+ **Il peut Il peut** -> retirer les certificats

# **Obtenir les MIE : deux profils**

Deux profils à déclarer auprès de l'ANS :

### **Assumer le profil avec une carte physique :**

Le professionnel à une carte e-cps -> le déclarer mandataire grâce a[u portail](https://meshabilitations.esante.gouv.fr/login) **[MESHABILITATIONS](https://meshabilitations.esante.gouv.fr/login)** 

- Le professionnel n'a pas de carte CPE ou CPS - > commander une carte et le déclarer mandataire ([F301\)](https://www.demarches-simplifiees.fr/commencer/f301)
- Le professionnel a déjà une carte CPE ou CPS -> le déclarer mandataire grâce au [portail MESHABILITATIONS](https://meshabilitations.esante.gouv.fr/login) ou le [F502](https://www.demarches-simplifiees.fr/commencer/f502)
- Prévoir un lecteur de carte

Le professionnel à une carte e-cps -> le déclarer administrateur technique grâce au [portail](https://meshabilitations.esante.gouv.fr/login) **[MESHABILITATIONS](https://meshabilitations.esante.gouv.fr/login)** 

Le professionnel n'a pas de carte CPE ou  $CPS - \geq$  commander une carte  $CPE$  ( $E301$ ) ou CPS [\(](https://esante.gouv.fr/sites/default/files/media_entity/documents/F201.pdf)[F201](https://www.demarches-simplifiees.fr/commencer/f201) ou autres méthodes) puis le déclarer administrateur technique [\(F413\)](https://www.demarches-simplifiees.fr/commencer/f413) ou grâce au [portail MESHABILITATIONS](https://meshabilitations.esante.gouv.fr/login) Le professionnel a déjà une carte CPE ou CPS -> le déclarer administrateur technique **[MESHABILITATIONS](https://meshabilitations.esante.gouv.fr/login)** 

### **Pour le déclarer**

### **Assumer le profil avec une e-cps :**

**Remarques :** la carte CDE détient les droits du profil mandataire par défaut et permet les autres actions de la carte CPE.

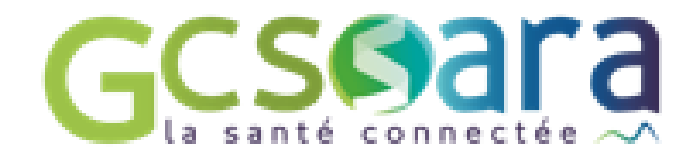

### **Pour le déclarer**

### **Assumer le profil avec une e-cps :**

### **Assumer le profil avec une carte physique :**

- 
- 
- 
- ([F413](https://www.demarches-simplifiees.fr/commencer/f413)) ou grâce au [portail](https://meshabilitations.esante.gouv.fr/login)
- 
- Prévoir un lecteur de carte

**reçoivent leur numéro RPPS par l'enrôlement dans le portail RPPS+ par l'employeur**

Pour tous les autres non professionnels de santé de la structure

Médecin/Kiné/Pharmaci Assistante sociale, Orthophoniste, psychomotricien, ergothérapeute -> liste complète [ici](https://www.auvergne-rhone-alpes.ars.sante.fr/numero-adeli) **reçoivent leur numéro RPPS/ADELI par l'ARS**

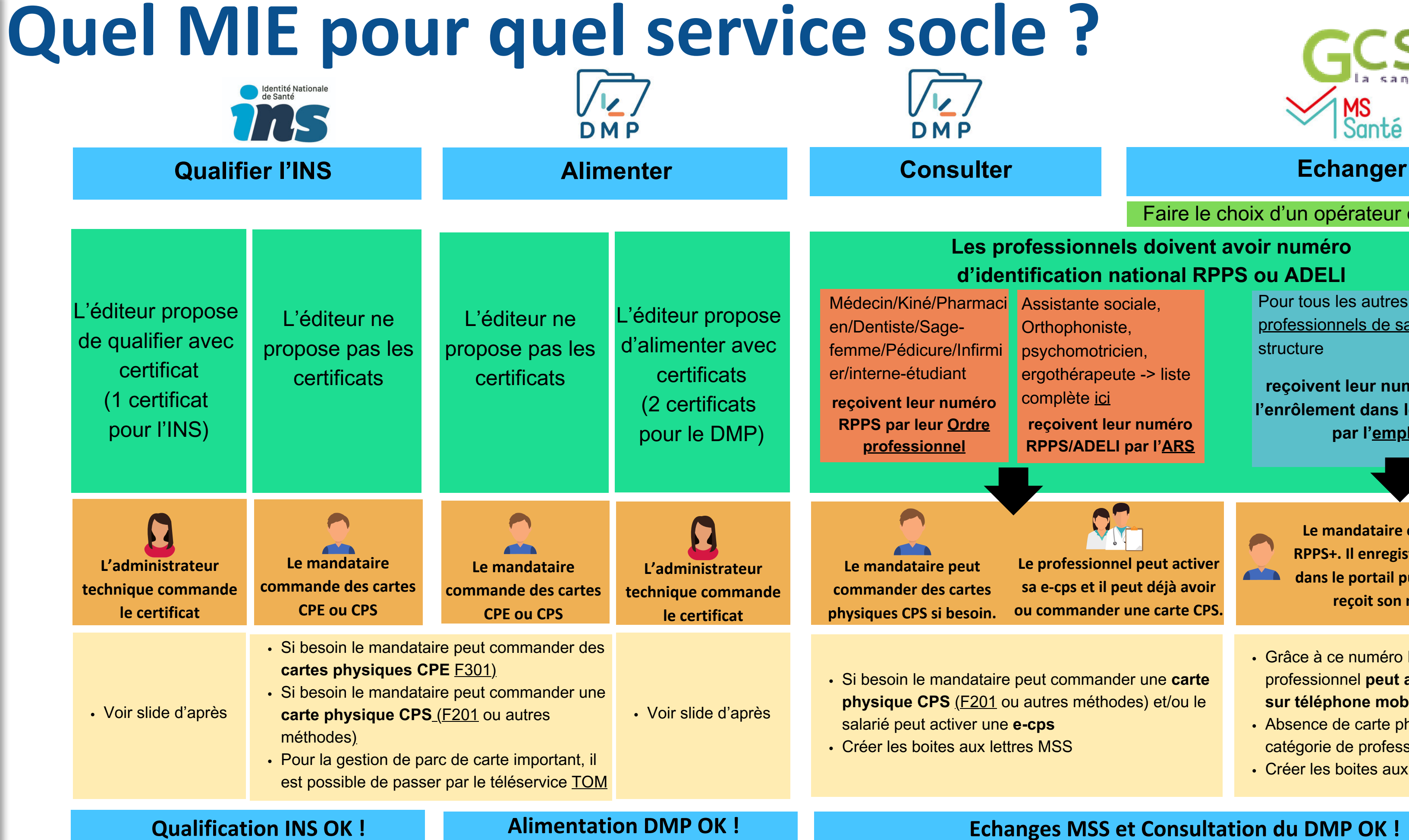

Remarques : L['accès aux téléservices TOM/MESHABILITATIONS est possible par le profil mandataire/Notice Téléservice TOM](https://tom.eservices.esante.gouv.fr/tom/aide/TOM%20-%20Instructions%20pour%20demarrer%20V1.45.pdf) -> TOM ne permet pas la commande de carte CPS mais seulement CPE. Il est possible de vérifier l'enregistrement des professionnels dans l'annuaire santé

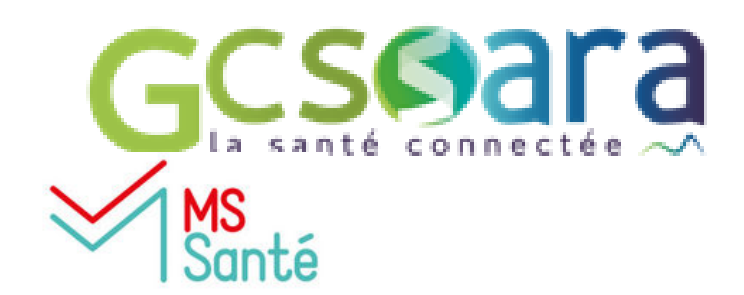

- Grâce à ce numéro RPPS, le professionnel **peut activer sa e-cps sur téléphone mobile**
- Absence de carte physique pour cette catégorie de professionnel
- Créer les boites aux lettres MSS

**Le professionnel peut activer sa e-cps et il peut déjà avoir ou commander une carte CPS.**

**Le mandataire est le gestionnaire RPPS+. Il enregistre le professionnel dans le portail puis le professionnel reçoit son numéro RPPS.** 

Faire le choix d'un opérateur de messagerie

### **Les professionnels doivent avoir numéro d'identification national RPPS ou ADELI**

Si besoin le mandataire peut commander une **carte physique CPS** [\(](https://esante.gouv.fr/sites/default/files/media_entity/documents/F201.pdf)[F201](https://www.demarches-simplifiees.fr/commencer/f201) ou autres méthodes) et/ou le

\*Attention pour l'activation, bien mettre avant le numéro d'immatriculation dans l'application e-cps un 0 devant le numéro ADELI et un 8 devant le numéro RPPS. \*\*Pour les personnes avec un numéro ADELI (sans carte physique CPS), si la manipulation ne fonctionne pas, il faut écrire à la Délégation départementale de l'ARS de votre département, les coordonnées sont à retrouver en bas de cette [page](https://www.auvergne-rhone-alpes.paps.sante.fr/enregistrez-votre-diplome?parent=8369&rubrique=8368).

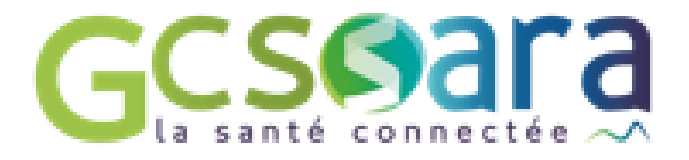

- e-cps est à retrouver sur ce <u>[document](https://esante.gouv.fr/sites/default/files/media_entity/documents/ans_tableau-des-populations-rpps.pdf)</u>.
- ELI (Psychologues, Orthoptistes, Orthophonistes) -> Aller sur
- -> Aller sur le [portail eRPPS](https://moncompte-ps.esante.gouv.fr/epars/login/page_accueil/authentification_PS.html) (ce portail sert également aux
- rande de carte CPS à son ordre ou il peut faire une demande par e-CPS ou de son identifiant RPPS
- oir une carte physique CPS -> [tableau ANS](https://esante.gouv.fr/sites/default/files/media_entity/documents/ans_tableau-des-populations-rpps_0.pdf) ELI (Psychologues, Orthoptistes, Orthophonistes) -> [formulaire](https://esante.gouv.fr/index-des-formulaires#content-23053)
- (reçu par mail ou à retrouver sur l'annuaire) -> le professionnel la page MaCPS grâce à sa e-CPS ou de son identifiant RPPS
- Is avec sa carte physique CPS et un lecteur de carte **[Informations](https://esante.gouv.fr/sites/default/files/media_entity/documents/ans_ma_ecps_pas_a_pas_20210218_v2.pdf)/[Vidéo](https://www.youtube.com/watch?v=LdCD9dCDWzM) explicative**
- numéro d'immatriculation (RPPS ou ADELI), et les coordonnées mail indiquées dans l'annuaire santé \*\* [Vidéo explicative à partir de 4 min 30](https://www.youtube.com/watch?v=LdCD9dCDWzM)
- 

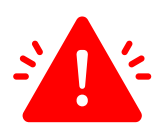

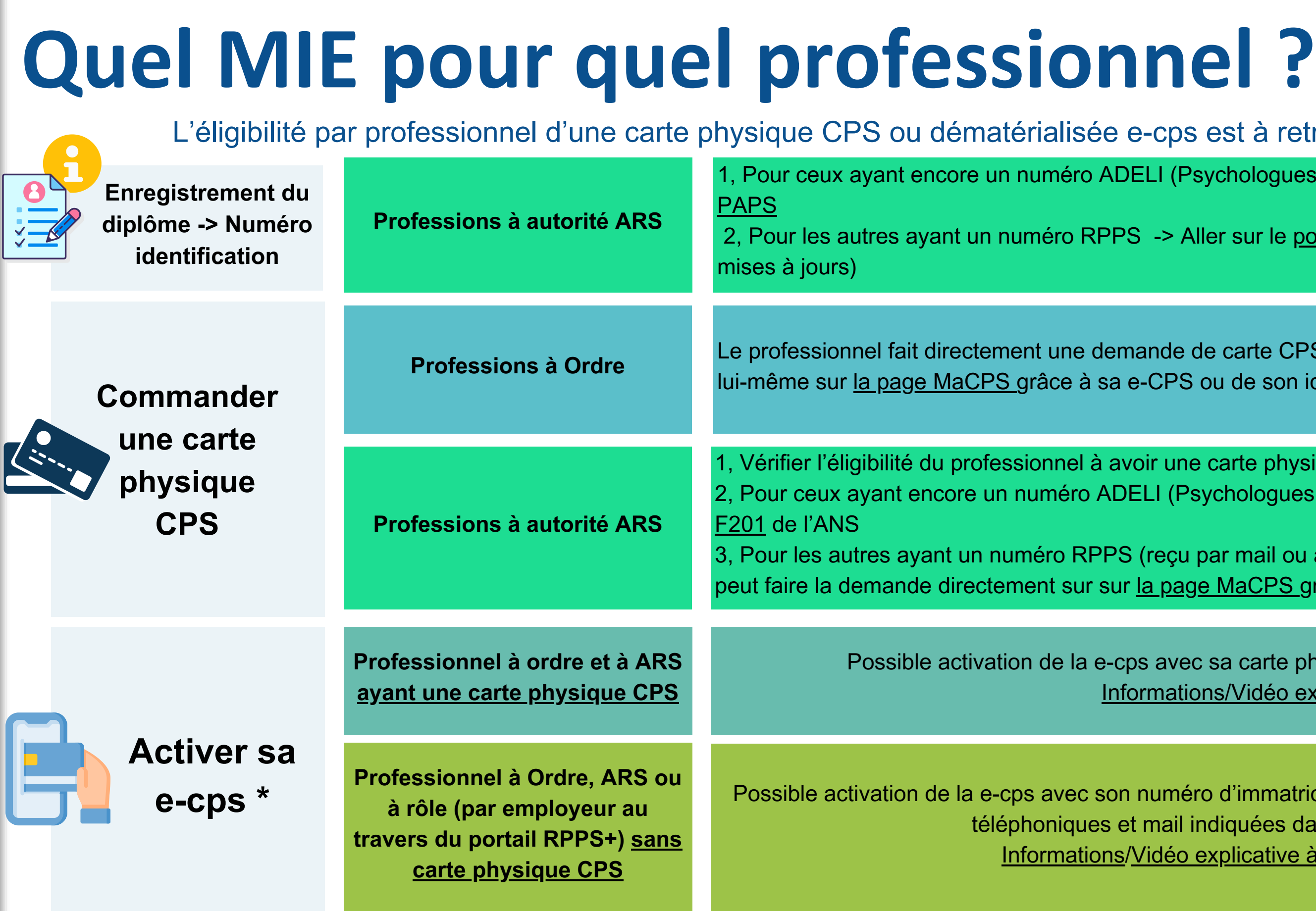

## **Quel MIE pour quel professionnel ?**

### **Pour rappel : les différentes autorités d'enregistrement**

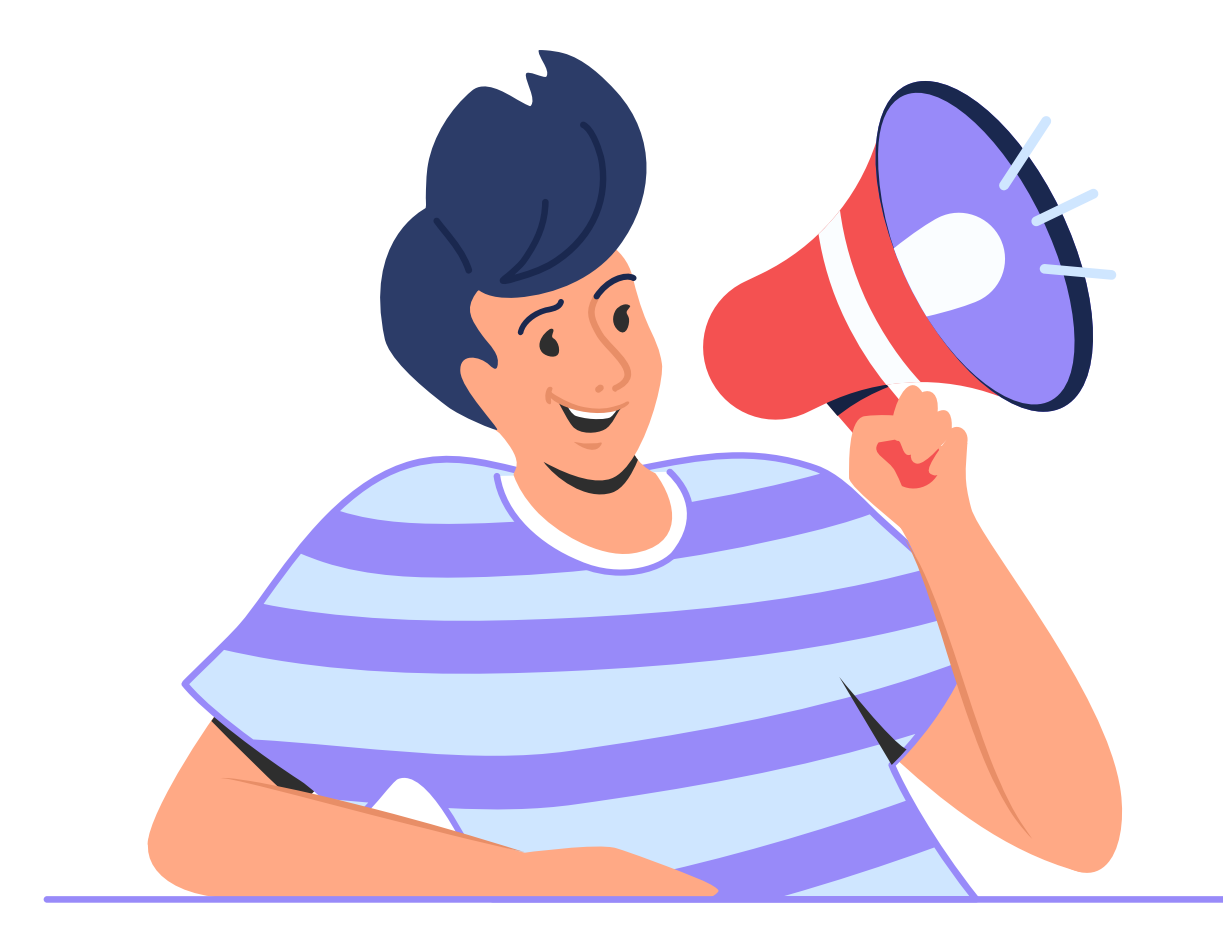

Médecin (230 000) Masseur-kinésithérapeute (90 000) Pharmacien (75 000) Chirurgien-dentiste (42 000) Sage-femme (23 000) Pédicure-podologue (14 000) Interne/étudiant remplaçant (40 000) Infirmier (700 000)

Psychologue (80 000) Technicien labo. médical (45 000) Assistant de service social (44 000) Opticien-lunetier (37 000) Manipulateur d'ERM (36 000) Ostéopathe (32 000) Assistant dentaire (30 000) Orthophoniste (25 000) Psychothérapeute (16 000) Psychomotricien (13 000) Diététicien (12 000) Ergothérapeute (10 000) Orthoptiste (5 000) Audioprothésiste (4 000) Orthopédiste-orthésiste (1 800) Chiropracteur (1 300) Orthoprothésiste (1 300) Podo-orthésiste (700) Physicien médical (600) Epithésiste (80)  $-60$ 

Accompagnant éducatif et social Aide médico-psychologique Aide-soignant Assistant médical Coordinateur Gestionnaire de cas Mandataire judiciaire Préparateur en pharmacie Secrétaire médical

**RPPS+**

Ordres

ဖာ

£

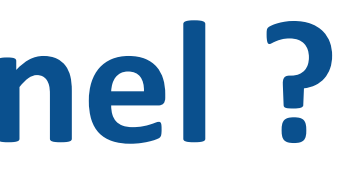

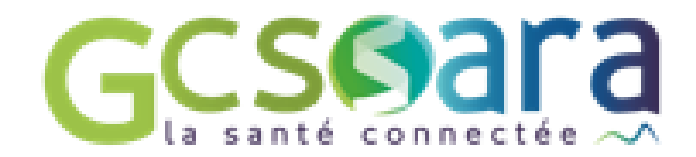

### **Enregistrement OBLIGATOIRE** 2 millions de professionnels

### **Enregistrement QUAND C'EST UTILE** Ne vise pas l'exhaustivité

### **1, Vérifier les modalités de connexion aux téléservices INSi et au DMP avec l'éditeur de votre DUI**

(certains éditeurs n'ont pas développé la connexion au téléservice INSi ou au DMP par certificat)

# **Commander les certificats (INS et DMP)**

### **2, S'il faut commander les certificats, suivre les étapes suivantes**

La démarche d'obtention des certificats peut être réalisée par l'OG ou déléguée à un éditeur. Cette démarche nécessite la mise en place de prérequis et l'habilitation d'un administrateur technique (via le formulaire 413) qui procédera à l'installation du ou des certificat(s). Elle se déroule en 4 étapes :

### **Voici un guide de l'ANS : [Guide des certificats](https://esante.gouv.fr/sites/default/files/media_entity/documents/segur-numerique-medico-social-guide-certificats.pdf)**

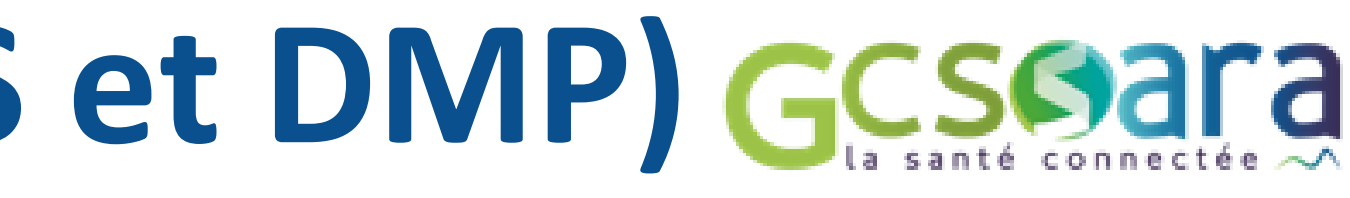

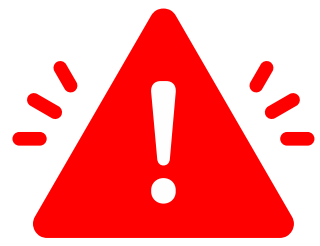

### Etape 4

Après validation par l'ANS du formulaire 413, l'administrateur se connecte avec sa carte sur la plateforme IGC Santé pour télécharger les certificats, qu'il peut alors installer sur l'instance logicielle dont il a la charge

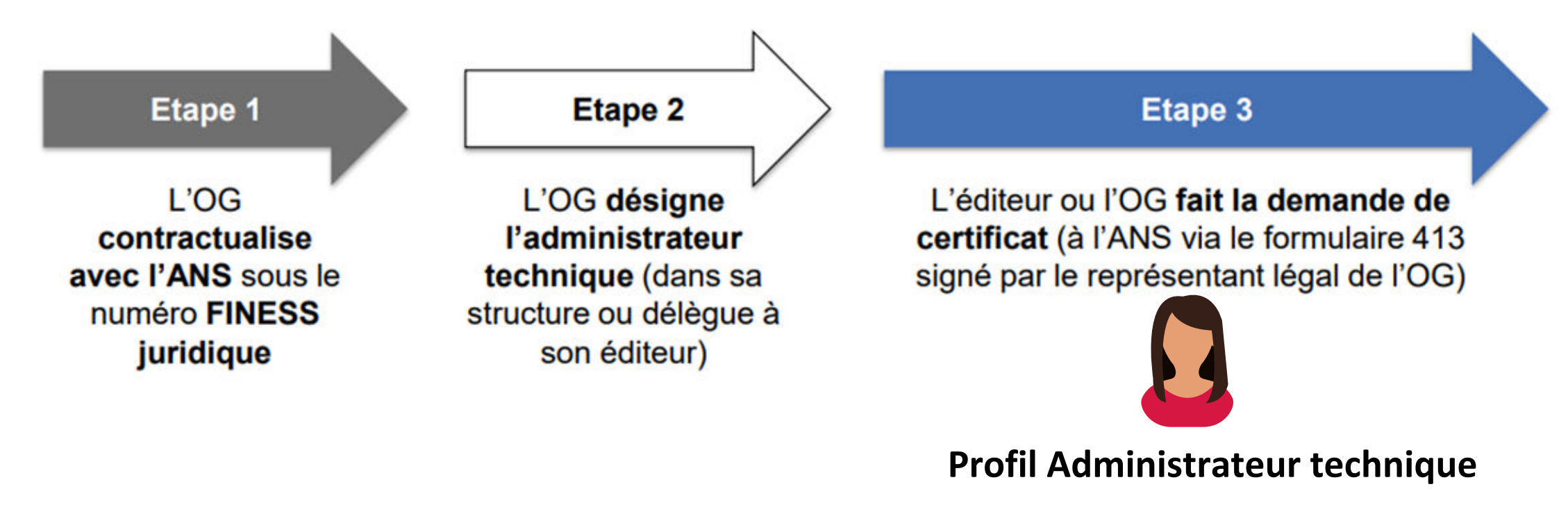

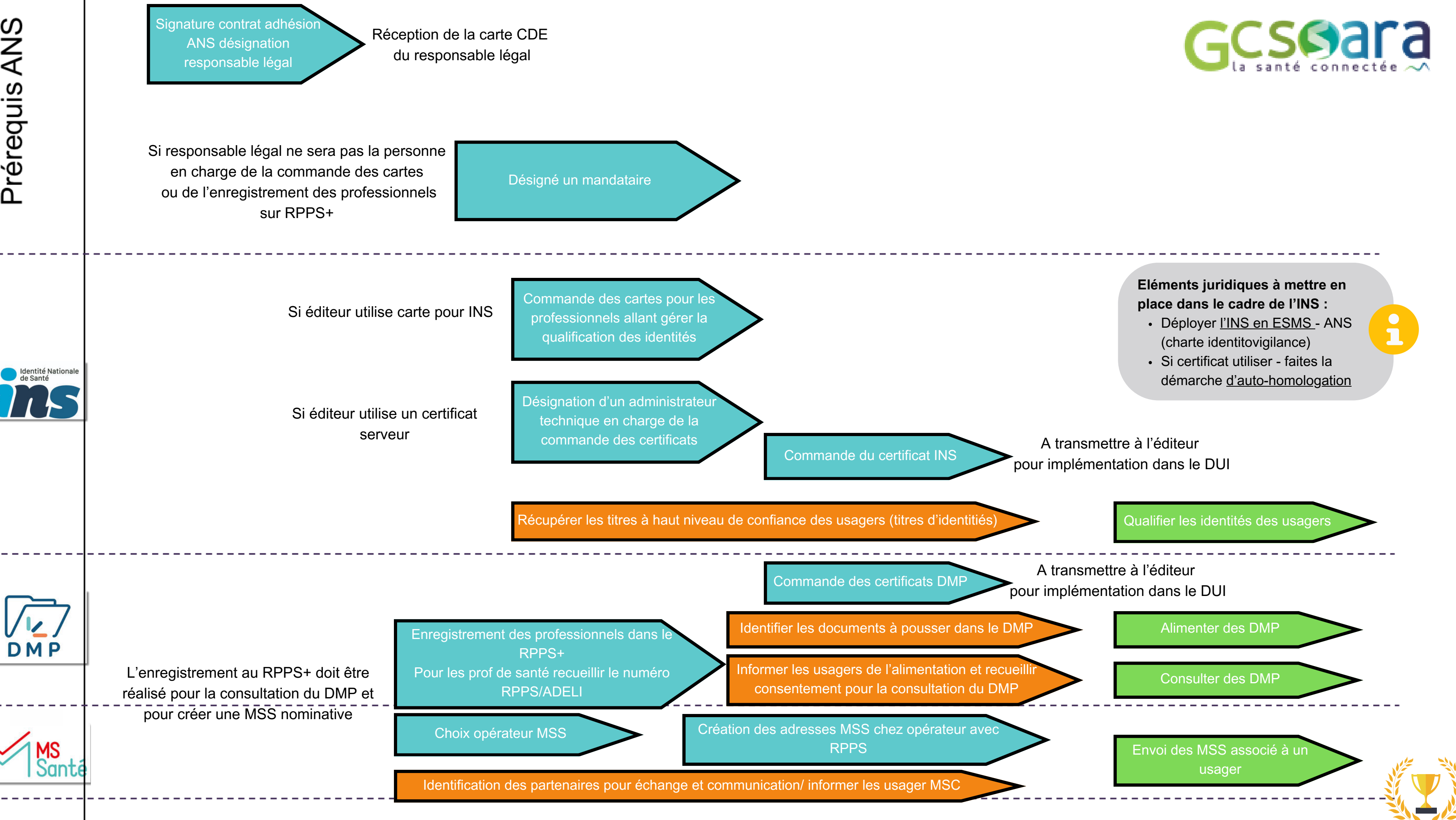

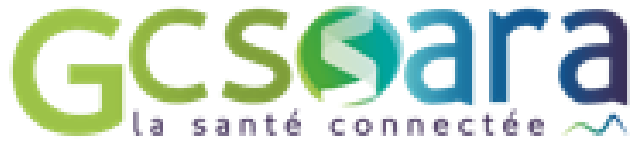

# Le portail RPPS +

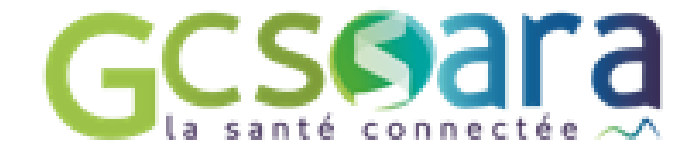

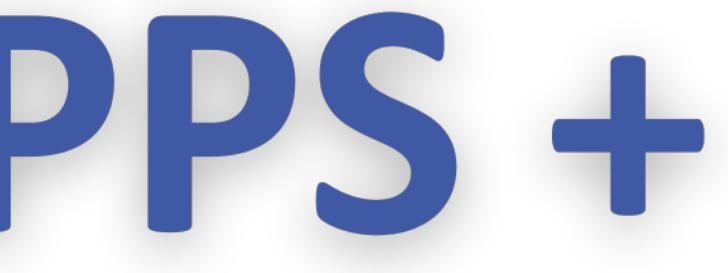

**Pour les professionnels qui ont un rôle dans le parcours de l'usagé et besoin d'accéder à des données sensibles et qui ne sont pas enregistrés par les Ordres ou l'ARS**

[Ici](https://youtu.be/rapykiCqMY8) vous trouverez le lien d'une vidéo qui explique l'intéret du RPPS +

[Ici v](https://youtu.be/xFMN6FG1mVg)ous trouverez le lien d'une vidéo qui expose le fonctionnement du portail RPPS +

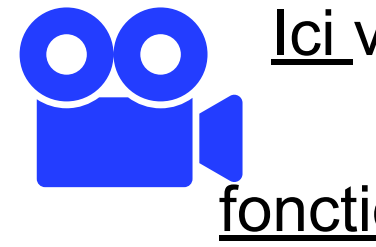

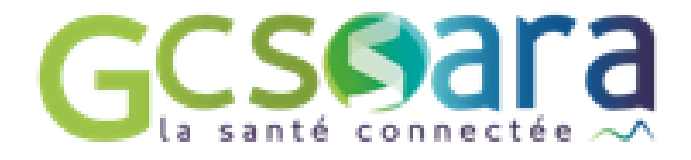

**C'est l'employeur qui doit enregistrer le professionnel au travers du portail RPPS+ afin de lui attribuer un numéro RPPS**

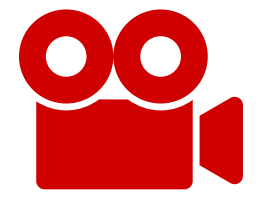

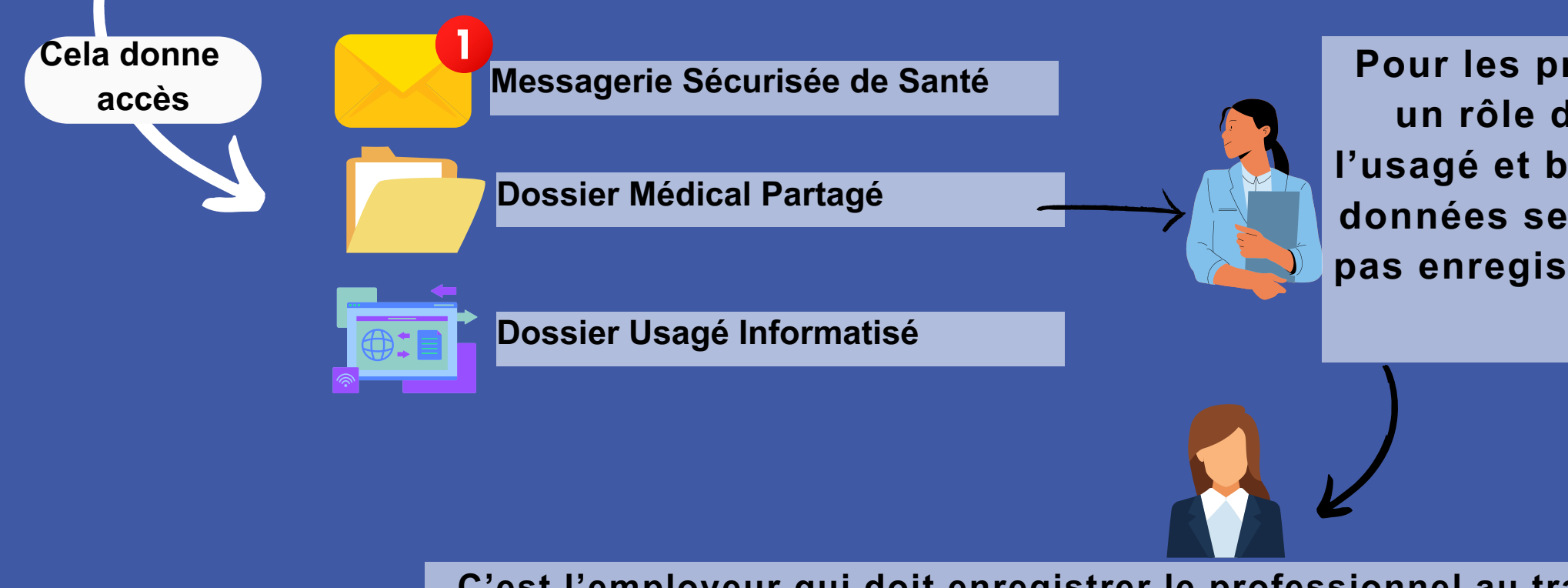

Le Répertoire Partagé des Professionnels intervenant dans le système de Santé (RPPS) est le répertoire unique de référence d'identification des professionnels de santé et du médico-social. Chaque professionnel a un numéro RPPS à 11 chiffres qui donne accès à une e-cps ou carte numérique.Le numéro RPPS suit le professionnel tout au long de sa vie professionnelle.

# Le RPPS +

### **COMPRENDRE LE RPPS**

Par l'employeur dans le portail RPPS+ !

# **Les différentes autorités d'enregistrement**

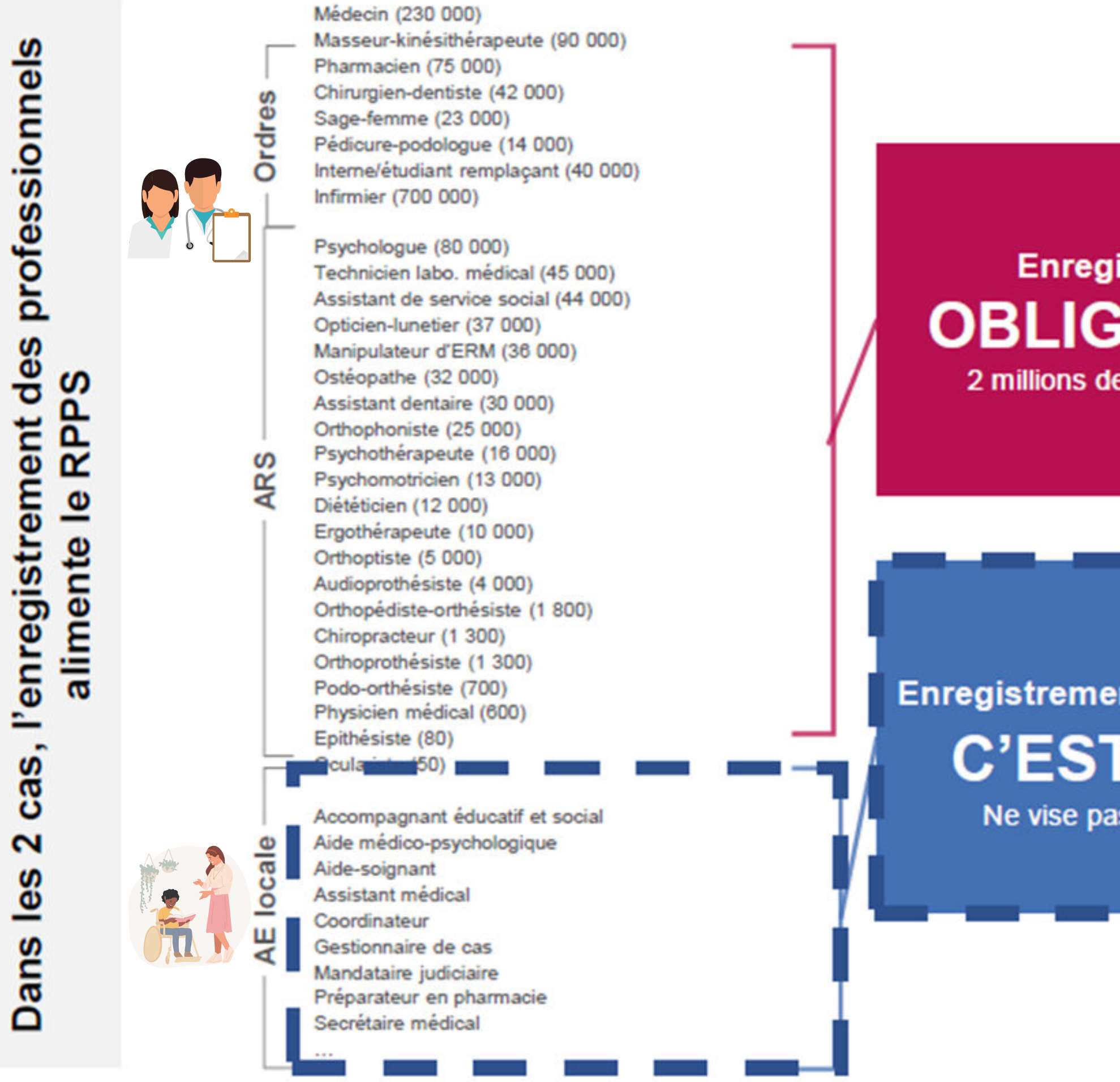

### **Enregistrement OBLIGATOIRE** 2 millions de professionnels

**Enregistrement QUAND C'EST UTILE** Ne vise pas l'exhaustivité

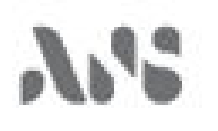

· Enregistrement d'un professionnel à rôle dans le portail RPPS+

### Etapes nécessaires à l'enregistrement d'un professionnel dans le portail RPPS+ : comment?

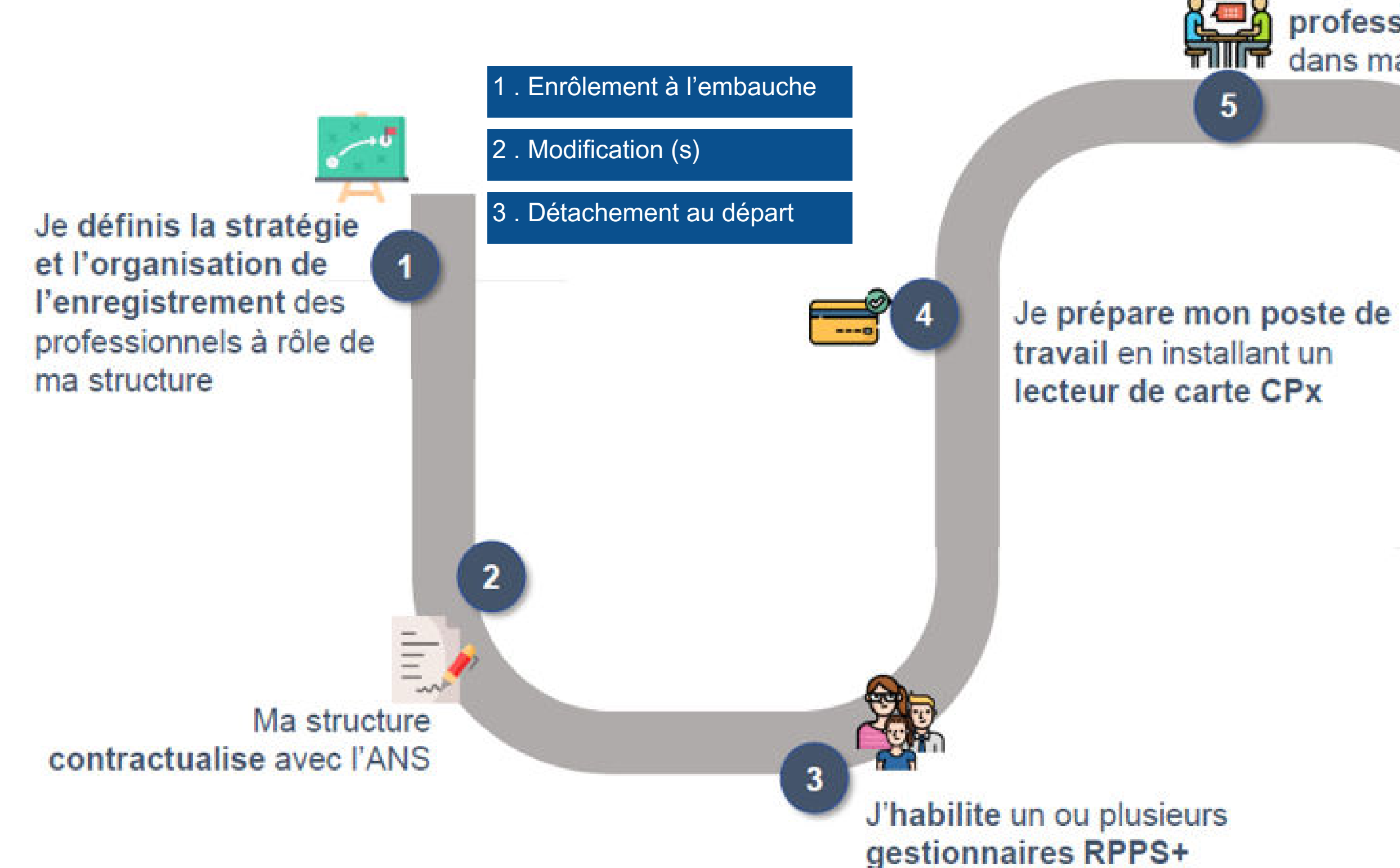

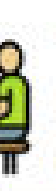

Je recueille les données des professionnels à rôle et je définis leur rôle dans ma structure

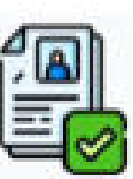

J'enregistre

 $6<sup>1</sup>$ les professionnels à rôle de ma structure dans le portail RPPS+

> Le professionnel à rôle enregistré peut bénéficier d'une e-CPS et d'une MSSanté nominative

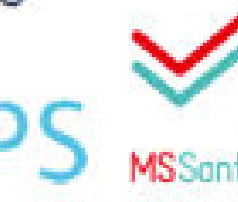

30 minutes après l'enregistrement, le professionnel reçoit un mail avec son numéro RPPS. 48h après il peut activer sa e-cps.

[Guide d'appui à l'enregistrement des professionnels dans le portail RPPS +](https://esante.gouv.fr/sites/default/files/media_entity/documents/ans_guide-pour-enregistrement-dans-le-portail-rpps%2B-vf3.pdf) [Guide pas à pas gestionnaire RPPS+](https://esante.gouv.fr/sites/default/files/media_entity/documents/gestionnaire-rpps%2B_manuel_portail_rpps%2B_v2.pdf) [Accès au portail RPPS+ en tant que gestionnaire](https://validation-enreg.esante.gouv.fr/enreg/login/page_accueil/authentification_AE.html) [Site ANS - portail RPPS+](https://esante.gouv.fr/produits-services/portail-rpps-plus#content-30593)

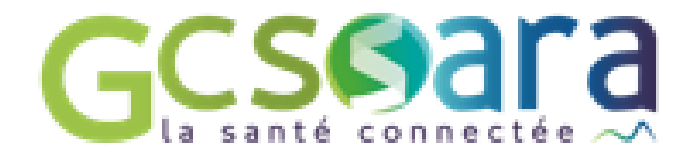

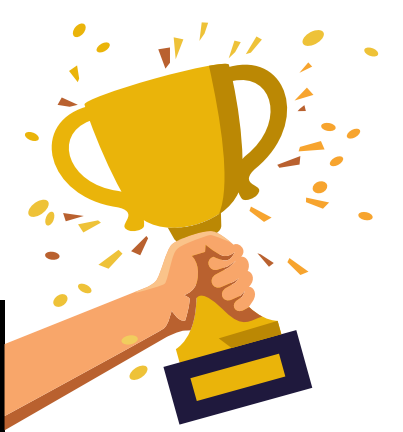

Soit la structure fait la démarche de bout en bout Soit le salarié peut procéder à un pré-enregistrement en s'identifiant par CompteFranceConnect puis la structure vérifiera, complètera et validera les informations.

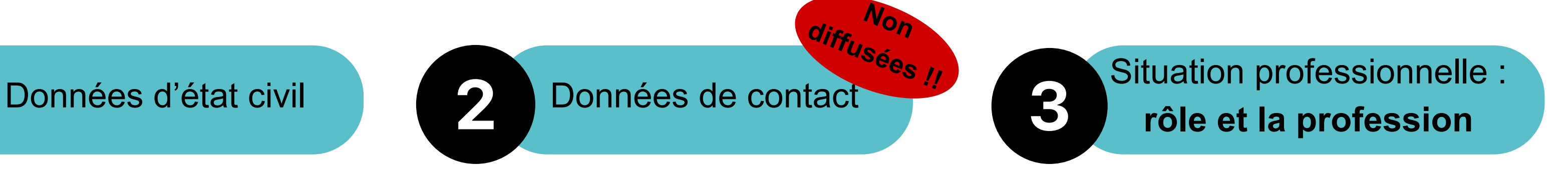

**La e-cps est une application sur téléphone mobile. Attention à bien mettre le chiffre 8 avant son numéro RPPS dans l'application !**

# **Focus sur l'étape 5**

Le recueil des données nécessaires à l'enregistrement d'un professionnel à rôle

# **Les différents rôles**

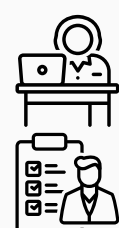

**Médico administratif - SANS ACCES AU DMP**

**Administratif ou appui à l'organisation de l'accompagnement social/médico-social**

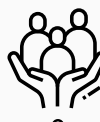

**Accompagnement social/médico-social à la vie sociale, professionnelle et éducative**

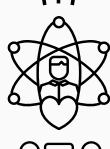

**Encadrement et organisation de l'accompagnement social/médico-social**

**Accompagnement social / médico-social au soin**

### **Coordination et d'orientation**

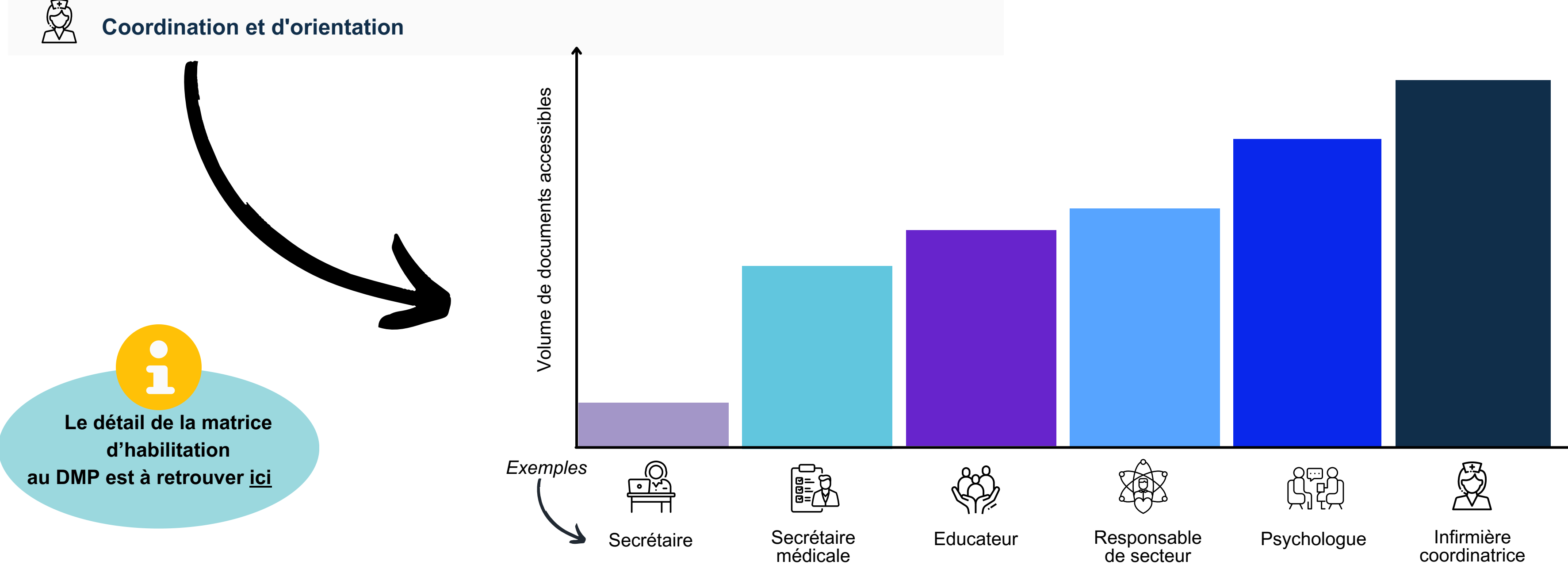

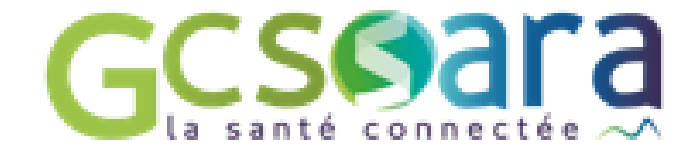

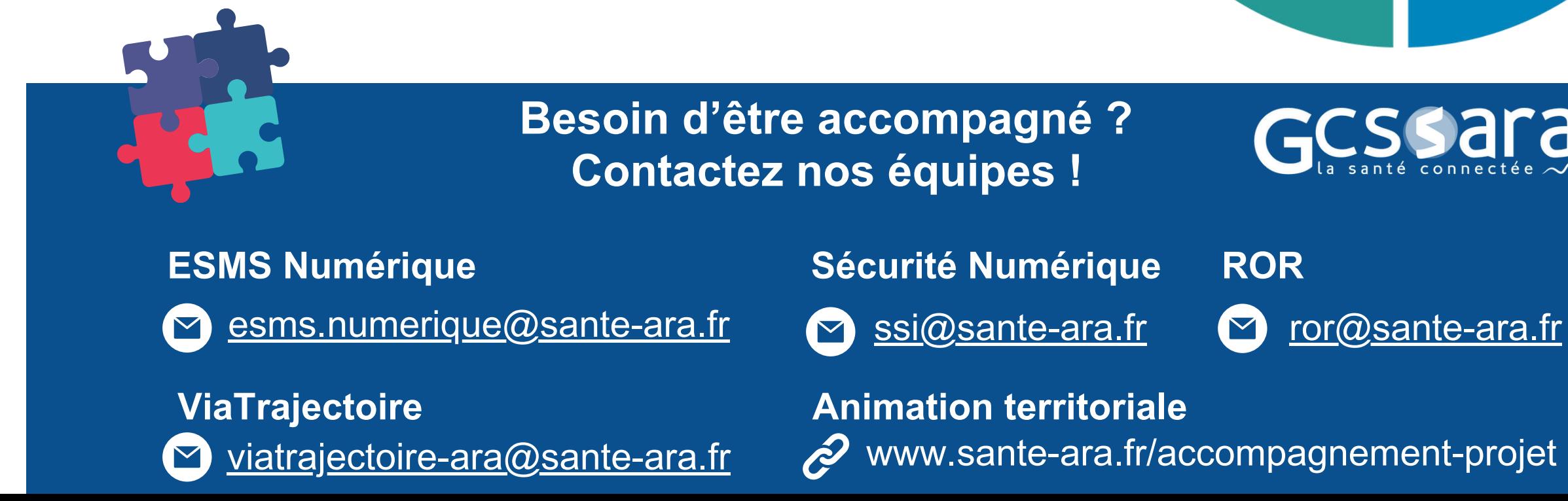

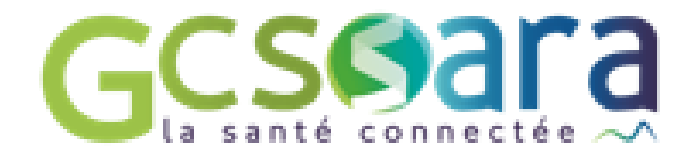

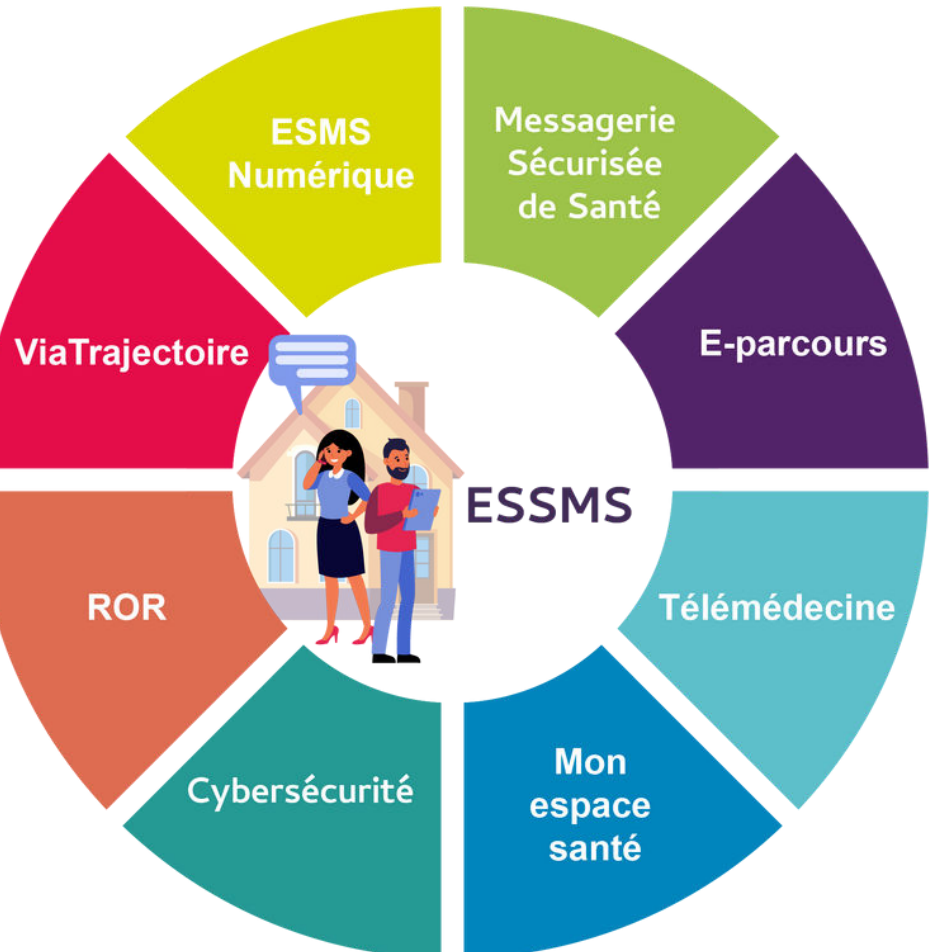

GCSSara

[www.sante-ara.fr/accompagnement-projet](https://www.sante-ara.fr/accompagnement-projet)

Le GCS SARA, GRADeS (Groupement Régional d'Appui au Développement de la e-Santé) de l'AURA, vous accompagne dans l'ensemble de vos démarches du numérique en santé.

### **Merci pour votre participation!**

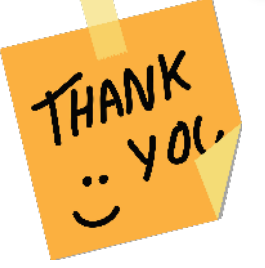

**Accompagnement aux établissements et services médico-sociaux (ESMS)**

> N'hésitez pas à prendre connaissance de notre proposition d['](https://www.sante-ara.fr/accompagnement-des-esms/)accompagnement pour les ESMS [ici](https://www.sante-ara.fr/accompagnement-des-esms/)

Vous avez besoin d'aide pour mieux cibler les cas d'usages du numérique en santé dans le but d'améliorer le parcours de l'usager ? Nous vous proposons une bibliothèque de cas d'usages à découvrir [ici](https://www.sante-ara.fr/wp-content/uploads/2023/09/Bibiotheque-cas-dusages-e-sante-ESMS.pdf)

**Fournir une carte au professionnel Type de professionnel et numéro d'immatriculation** 

**Non professionnel de santé**, de la structure **ayant un intérêt à être reconnu par l'ANS**. Ces professionnels n'ont pas de numéro d'identification national.

**Professionnels sans numéro d'identification national** 

Remarques : la carte CDE détient les droits du profil mandataire par défaut et permet les autres action de la carte CPE. [L'accès au téléservices TOM/MESHABILITATIONS est possible par le profil mandataire.](https://tom.eservices.esante.gouv.fr/tom/aide/TOM%20-%20Instructions%20pour%20demarrer%20V1.45.pdf) [Notice Téléservice TOM](https://tom.eservices.esante.gouv.fr/tom/aide/TOM%20-%20Instructions%20pour%20demarrer%20V1.45.pdf)

**Professionnels de santé** sous autorité d'un Ordre professionnel ou de l'Agence Régional de Santé et reçoit son numéro par ces autorités

**Non professionnels de santé** Ont besoin d'une MSS et/ou de consulter DMP ->Enrôler par l'employeur dans le portail RPPS+ -> le professionnel aura un numéro RPPS

**Professionnels avec un numéro d'identification national** 

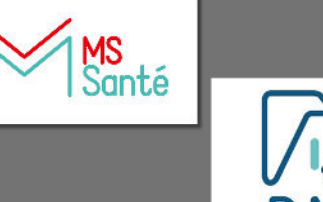

 $\sqrt{2}$ DMP

# **Quelle carte pour quel professionnel ?**

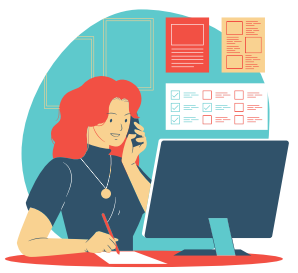

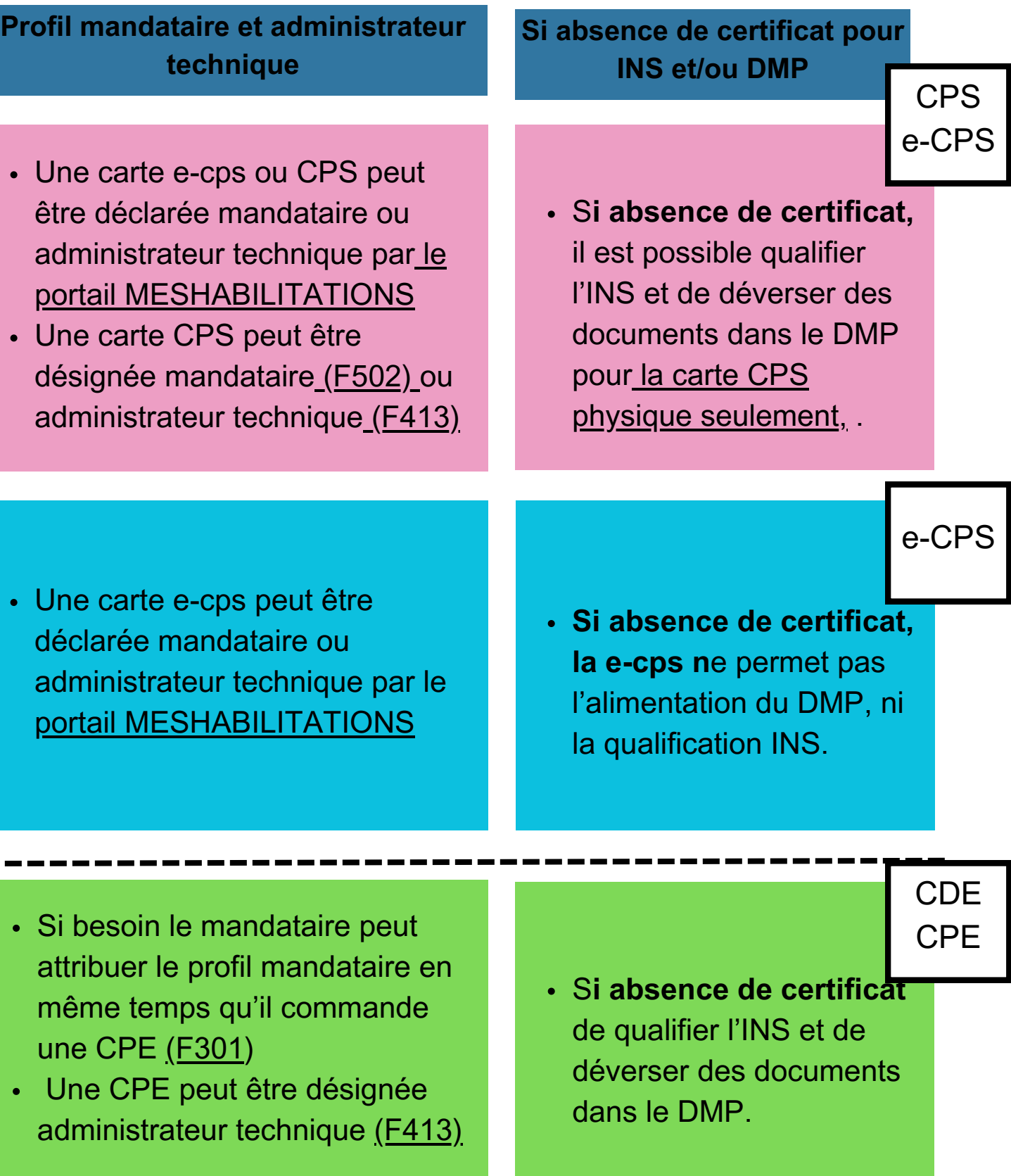

- Si besoin le mandataire peut commander une **carte physique** CPS [\(](https://esante.gouv.fr/sites/default/files/media_entity/documents/F201.pdf)[F201\)](https://www.demarches-simplifiees.fr/commencer/f201) et/ou le salarié peut activer une **e-cps**
- Pour la gestion de parc de carte important, il est possible de passer par le téléservice [TOM](https://tom.eservices.esante.gouv.fr/tom/pageAccueil/index.html)
- Grâce à ce numéro RPPS, le professionnel **peut activer sa ecps sur téléphone mobile**
- Absence de carte physique pour cette catégorie de professionnel

- Si besoin le mandataire peut commander des cartes physiques CPE [\(F301](https://www.demarches-simplifiees.fr/commencer/f301))
- Pour la gestion de parc de carte important, il est possible de passer par le téléservice [TOM](https://tom.eservices.esante.gouv.fr/tom/pageAccueil/index.html)

**Fournir une carte au professionnel Type de professionnel et numéro d'immatriculation** 

**Non professionnel de santé**, de la structure **ayant un intérêt à être reconnu par l'ANS**. Ces professionnels n'ont pas de numéro d'identification national.

**Professionnels sans numéro d'identification national** 

• Grâce à ce numéro RPP professionnel peut activ **sur téléphone mobile**

- Si besoin le mandataire commander des cartes p **CPE** [\(F301](https://www.demarches-simplifiees.fr/commencer/f301))
- Pour la gestion de parc d important, il est possible par le téléservice [TOM](https://tom.eservices.esante.gouv.fr/tom/pageAccueil/index.html)

**Professionnels de santé** sous autorité d'un Ordre professionnel ou de l'Agence Régional de Santé et reçoit son numéro

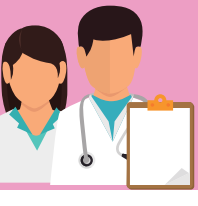

par ces autorités

**Non professionnels de santé** Ont besoin d'une MSS et/ou de consulter DMP

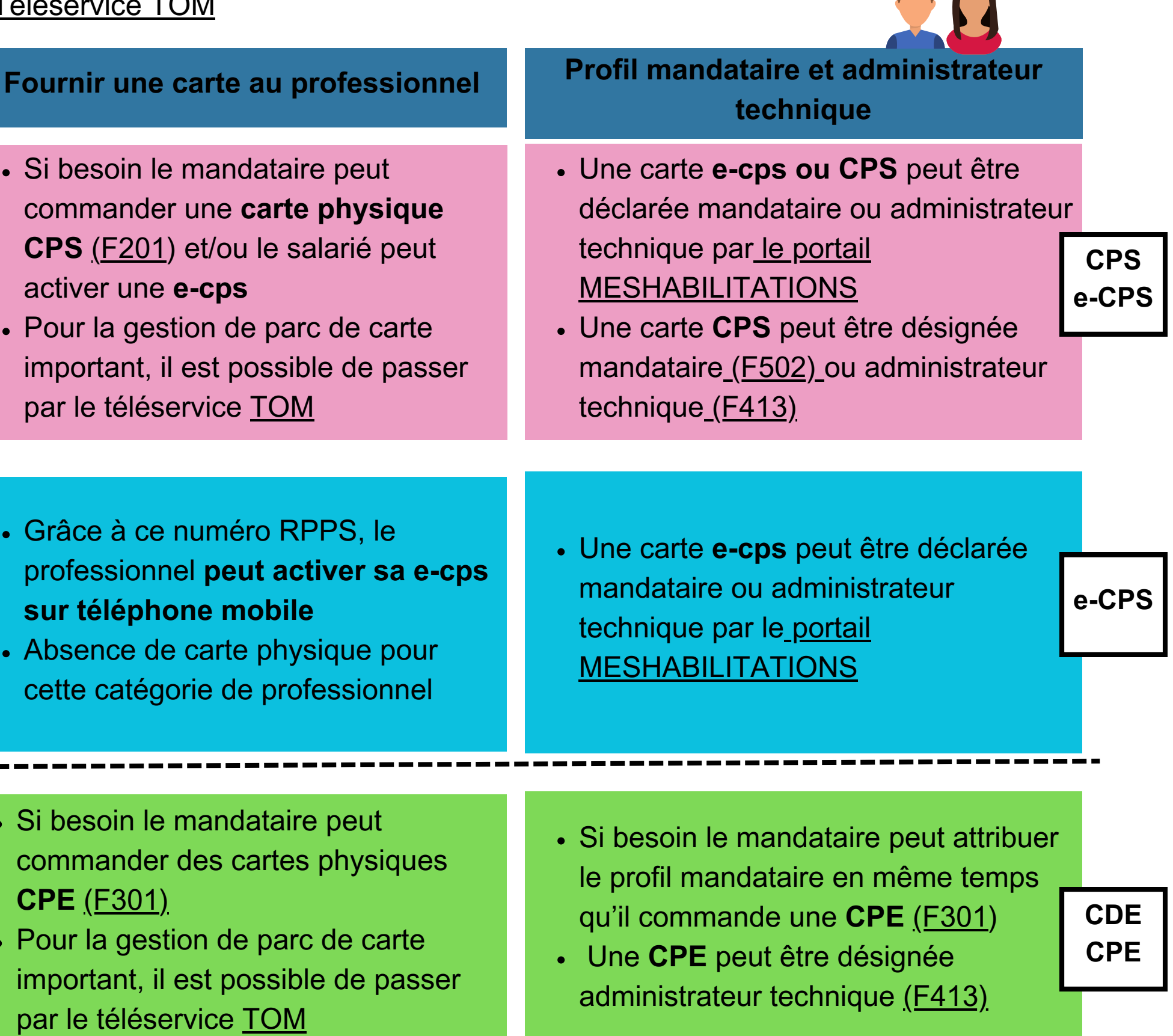

Remarques : la carte CDE détient les droits du profil mandataire par défaut et permet les autres actions de la carte CPE. [L'accès au téléservices TOM/MESHABILITATIONS est possible par le profil mandataire.](https://tom.eservices.esante.gouv.fr/tom/aide/TOM%20-%20Instructions%20pour%20demarrer%20V1.45.pdf) [Notice Téléservice TOM](https://tom.eservices.esante.gouv.fr/tom/aide/TOM%20-%20Instructions%20pour%20demarrer%20V1.45.pdf)

->Enrôler par l'employeur dans le portail RPPS+ pour que le professionnel reçoit son numéro RPPS

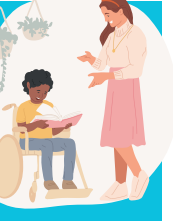

**Professionnels avec un numéro d'identification national** 

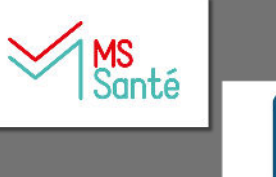

 $\sqrt{2}$ DMP activer une **e-cps** 

• Absence de carte physiq cette catégorie de profes

par le téléservice [TOM](https://tom.eservices.esante.gouv.fr/tom/pageAccueil/index.html)

Si besoin le mandataire

# **Quelle carte pour quel professionnel ?**

# **Les MIE pour les professionnels, se poser les bonnes questions**

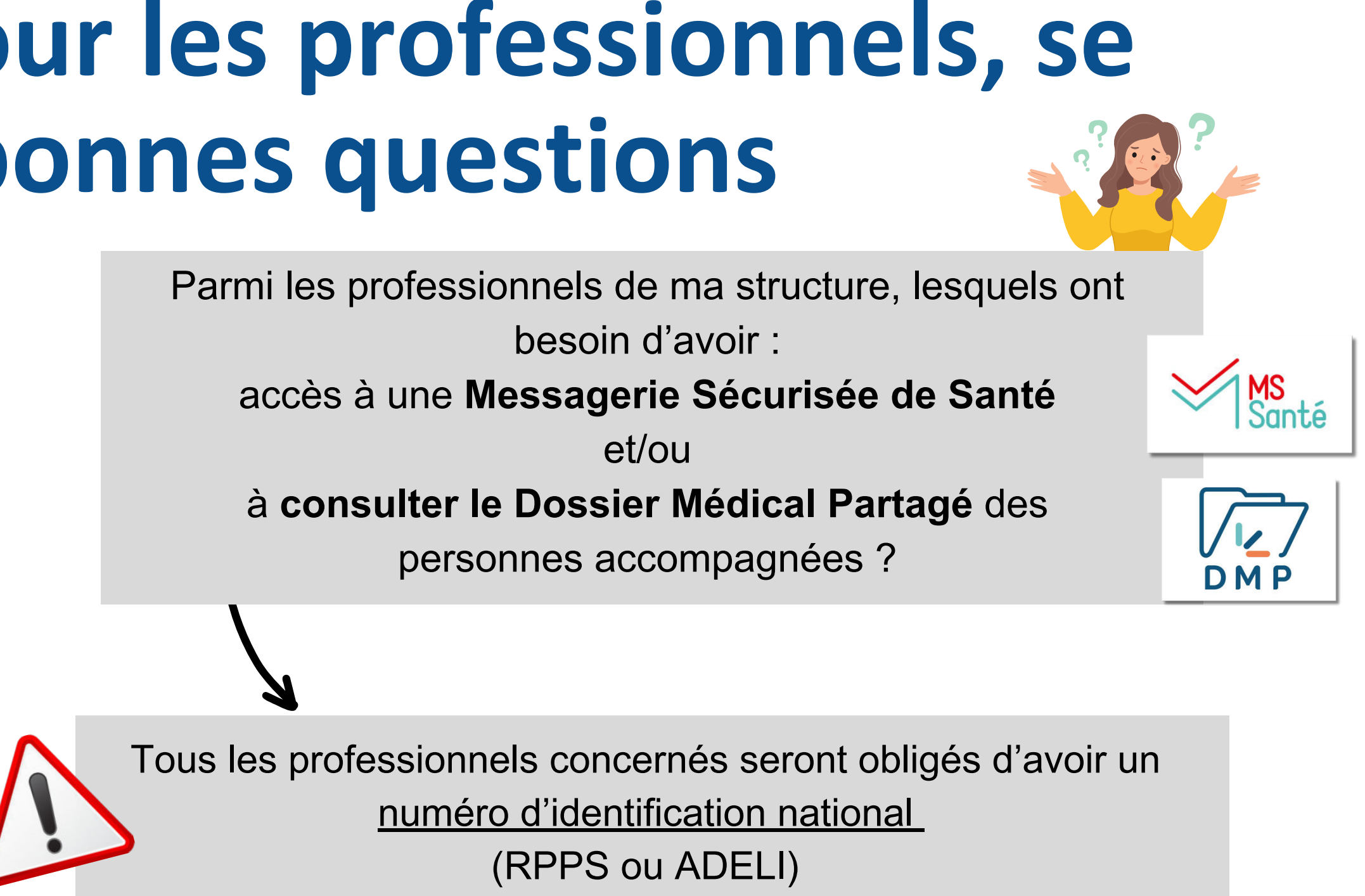

- Identifier les professionnels concernés
- Fournir ou vérifier que le professionnel a un numéro d'identification national RPPS (11 chiffres) ou ADELI (9 chiffres)
- Fournir une carte au professionnel s'il n'en n'a pas déjà une

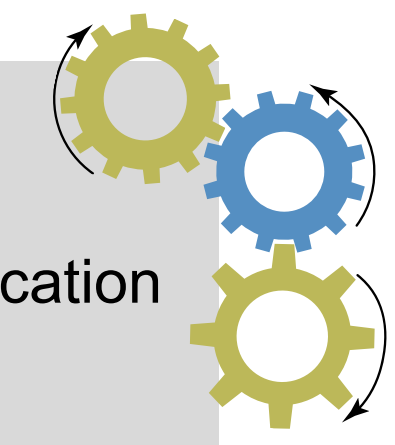

### **EN PRATIQUE- les étapes à réalisés**